# **Prérequis**

#### [compton](https://packages.debian.org/fr/jessie/x11/compton) [djmount](https://packages.debian.org/fr/jessie/djmount) [conky](https://packages.debian.org/fr/jessie/conky)

Si une ou plusieurs de ces dépendances ne sont pas satisfaites attention à bien éditer la partie démarrage automatique encadrée des balises StartupCommand.

## **Fichier**

### [.jwmrc](http://debian-facile.org/_export/code/utilisateurs:frei:config:jwm?codeblock=0)

```
<?xml version="1.0"?>
```
#### $<$ JWM $>$

```
<!-- The root menu, if this is undefined you will not get a menu. -->
<!-- Additional RootMenu attributes: onroot, labeled, label -->
<RootMenu height="15" onroot="12">
```

```
<Program icon="alsaplayer.png" label="AlsaPlayer">alsaplayer</Program>
<Program icon="leafpad.png" label="LeafPad">leafpad</Program>
<Program icon="inkscape.png" label="Inkscape">inkscape</Program>
<Program icon="gimp.png" label="Gimp">gimp</Program>
<Program icon="netbeans.png" label="NetBeans">/usr/local/netbeans-
dev-201701060001/bin/netbeans</Program>
<Program icon="scenebuilder.png"
label="SceneBuilder">/opt/SceneBuilder/SceneBuilder</Program>
<Separator/>
<Program icon="chromium.png" label="Chromium">chromium</Program>
<Program icon="tux.png" label="Xchat">xchat</Program>
<Separator/>
<Program icon="explorer.png" label="SpaceFM">spacefm</Program>
<Program icon="terminal.png" label="Terminal">sakura</Program>
<Separator/>
<Restart label="Restart" icon="restart.png"/>
<Exit label="Quitter" confirm="true" icon="exit.png"/>
</RootMenu>
<!-- Additional tray attributes: autohide, width, border, layer, layout
-->
<Tray x="0" y="-1" height="32" autohide="false">
```

```
<!-- Additional TrayButton attribute: label -->
<TrayButton label="RICO">root:1</TrayButton>
<TrayButton label="_">showdesktop</TrayButton>
<!-- Additional Pager attribute: labeled -->
<Pager labeled="true"/>
<TaskList maxwidth="256"/>
<Dock/>
<!-- Additional Swallow attribute: height -->
<Swallow name="xload" width="64">
xload -nolabel -bg black -fg red -hl white
</Swallow>
<Clock format="%H:%M">xclock</Clock>
</Tray>
<!-- Visual Styles -->
<WindowStyle>
<Font>-*-fixed-*-r-*-*-10-*-*-*-*-*-*-*</Font>
<Width>4</Width>
<Height>20</Height>
<Active>
<Text>Black</Text>
<Title>gray30:gray60</Title>
<Outline>black</Outline>
<Opacity>1.0</Opacity>
</Active>
<Inactive>
<Text>#aaaaaa</Text>
<Title>#808488:#303438</Title>
<Outline>black</Outline>
<Opacity>0.5:0.9:0.1</Opacity>
</Inactive>
</WindowStyle>
<TaskListStyle>
<Font>-*-fixed-*-r-*-*-10-*-*-*-*-*-*-*</Font>
<ActiveForeground>black</ActiveForeground>
<ActiveBackground>gray80:gray90</ActiveBackground>
<Foreground>black</Foreground>
<Background>gray60:gray80</Background>
```
#### </TaskListStyle>

```
<!-- Additional TrayStyle attribute: insert -->
<TrayStyle>
<Font>-*-fixed-*-r-*-*-10-*-*-*-*-*-*-*</Font>
<Background>gray60</Background>
<Foreground>black</Foreground>
<Opacity>0.75</Opacity>
</TrayStyle>
```

```
<PagerStyle>
<Outline>black</Outline>
<Foreground>gray60</Foreground>
<Background>#808488</Background>
<ActiveForeground>#70849d</ActiveForeground>
<ActiveBackground>#2e3a67</ActiveBackground>
</PagerStyle>
```

```
<MenuStyle>
```

```
<Font>-*-fixed-*-r-*-*-10-*-*-*-*-*-*-*</Font>
<Foreground>black</Foreground>
<Background>gray60</Background>
<ActiveForeground>white</ActiveForeground>
<ActiveBackground>#70849d:#2e3a67</ActiveBackground>
<Opacity>0.85</Opacity>
</MenuStyle>
```

```
<PopupStyle>
<Font>-*-fixed-*-r-*-*-10-*-*-*-*-*-*-*</Font>
<Outline>black</Outline>
<Foreground>black</Foreground>
<Background>yellow</Background>
</PopupStyle>
```

```
<IconPath>
/home/rico/icons
</IconPath>
```

```
<!-- Virtual Desktops -->
<!-- Desktop tags can be contained within Desktops for desktop names. -
->
<Desktops width="2" height="1">
<!-- Default background. Note that a Background tag can be
contained within a Desktop tag to give a specific background
for that desktop.
-->
<Background type="command">nitrogen --restore</Background>
```
</Desktops>

```
<!-- Double click speed (in milliseconds) -->
<DoubleClickSpeed>400</DoubleClickSpeed>
<!-- Double click delta (in pixels) -->
<DoubleClickDelta>2</DoubleClickDelta>
<!-- The focus model (sloppy or click) -->
<FocusModel>sloppy</FocusModel>
<!-- The snap mode (none, screen, or border) -->
<SnapMode distance="10">border</SnapMode>
<!-- The move mode (outline or opaque) -->
<MoveMode>opaque</MoveMode>
<!-- The resize mode (outline or opaque) -->
<ResizeMode>opaque</ResizeMode>
<StartupCommand>
compton -b &&
djmount /home/rico/Medias &&
conky
</StartupCommand>
<!-- Key bindings -->
<Key key="Up">up</Key>
<Key key="Down">down</Key>
<Key key="Right">right</Key>
<Key key="Left">left</Key>
<Key key="h">left</Key>
<Key key="j">down</Key>
<Key key="k">up</Key>
<Key key="l">right</Key>
<Key key="Return">select</Key>
<Key key="Escape">escape</Key>
<Key mask="A" key="Tab">next</Key>
<Key mask="A" key="F4">close</Key>
<Key mask="A" key="#">desktop#</Key>
<Key mask="A" key="F1">root:1</Key>
<Key mask="A" key="F2">window</Key>
<Key mask="A" key="F10">maximize</Key>
<Key mask="A" key="Right">rdesktop</Key>
<Key mask="A" key="Left">ldesktop</Key>
<Key mask="A" key="Up">udesktop</Key>
<Key mask="A" key="Down">ddesktop</Key>
</JWM>
```
Permanent link: **<http://debian-facile.org/utilisateurs:frei:config:jwm>**

Last update: **08/01/2017 11:24**

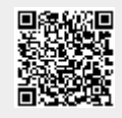